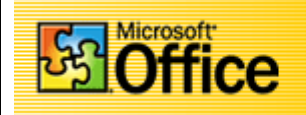

*In this project you will create an Excel Database of student names and a form letter for merging the names.*

## *Creating the database in Excel*

- Start Microsoft Excel and create a name and address database as like the one below.
- Enter the names and addresses of 6 to 10 persons
- Make sure you leave a blank line between the heading and field names (Sal, First, etc.)

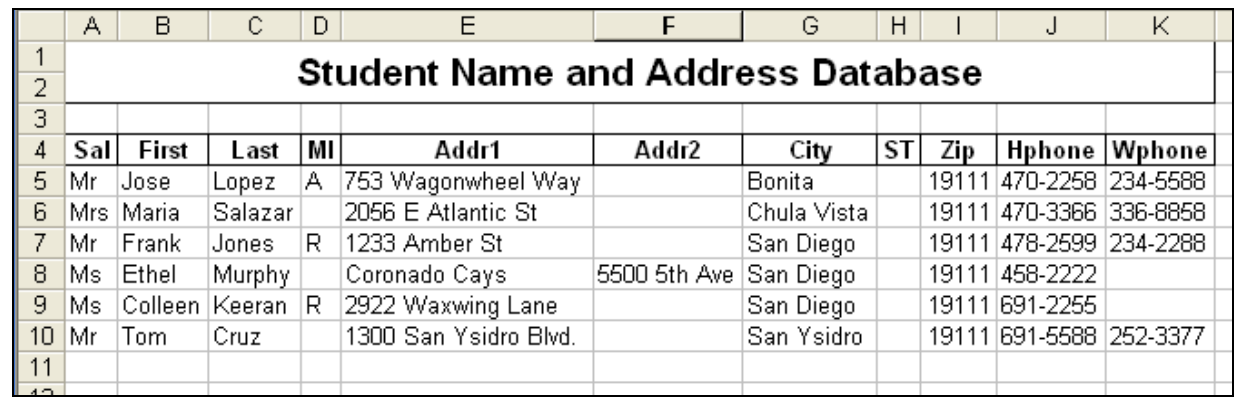

## *Naming the database area*

- *Make sure you leave a blank line between the heading and your names and addresses*
- Place the cursor in cell A4 (SAL)
- Highlight to cell K10 *The last row and column in the spreadsheet*
- Open the Insert Menu
- Click Name
- Click Define

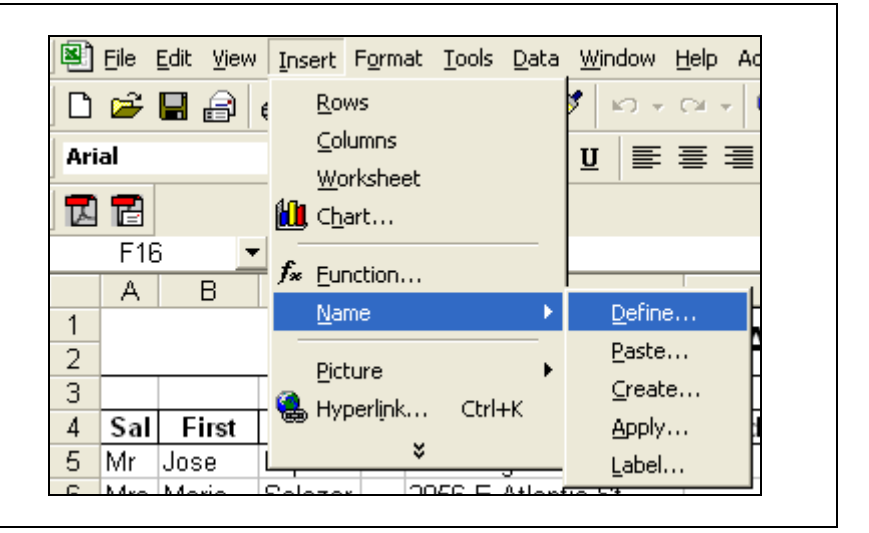

Continue on next page ………………..

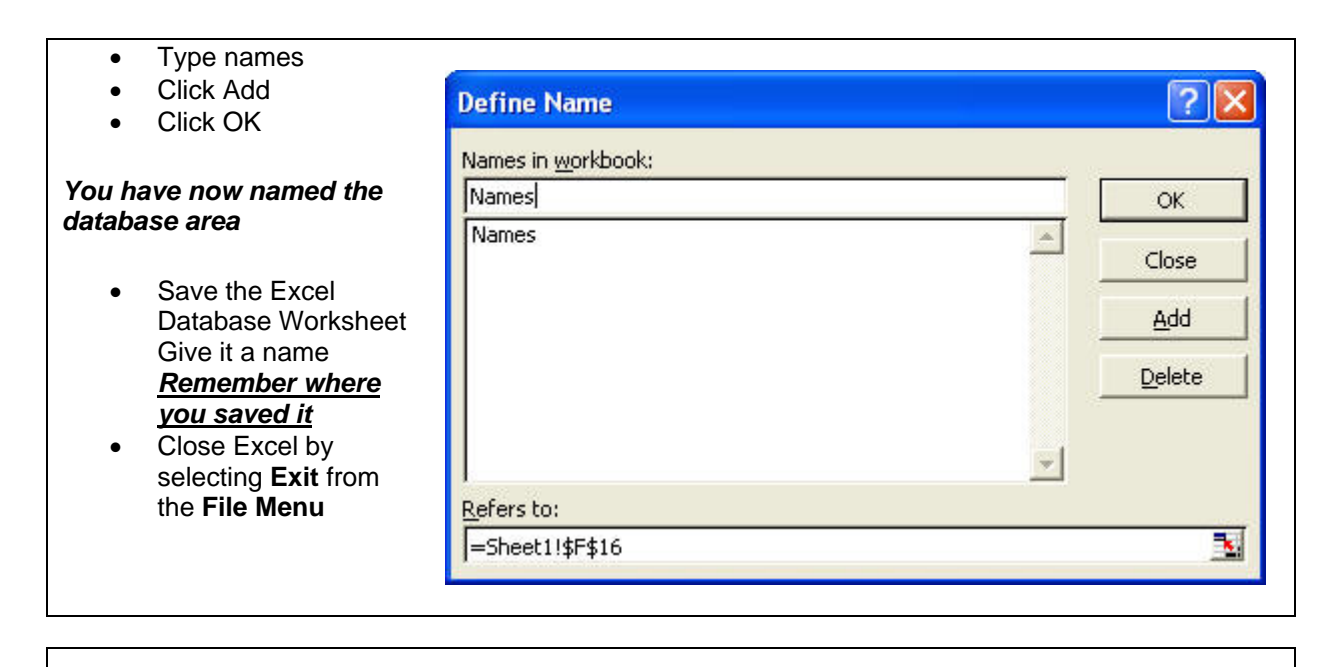

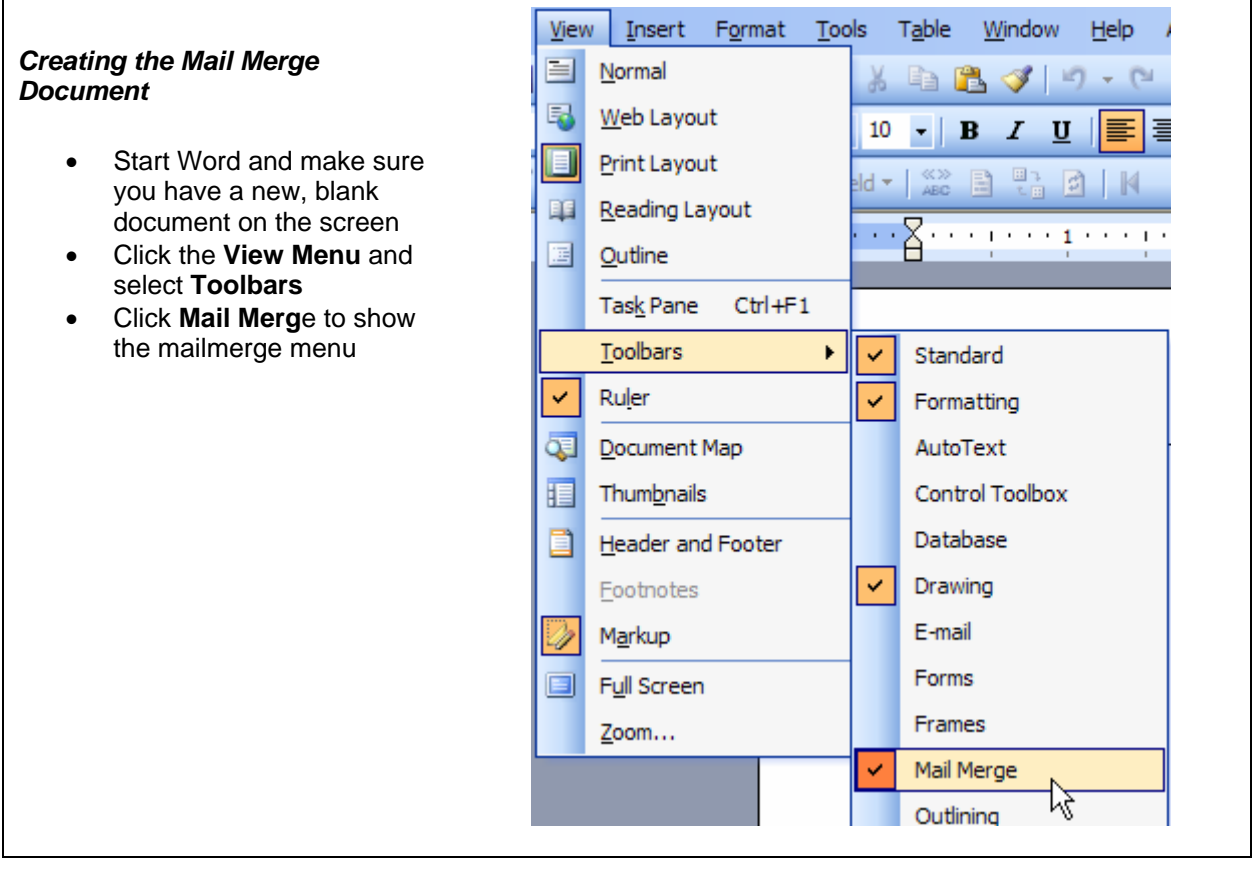

You should now have a Mail Merge Toolbar like the one below Run your mouse pointer over each of the icons to see what they do. **B** X 电的数数

Now we want to load the names and addresses that you created into the Mail Merge Toolbar *Hopefully you remembered where you saved your Excel Spreadsheet*. On the Mail Merge Toolbar, **Click the Open Data Source icon**.  $\mathbf{F}$  is  $\mathbf{F}$  in the set of  $\mathbf{F}$ **TO** 

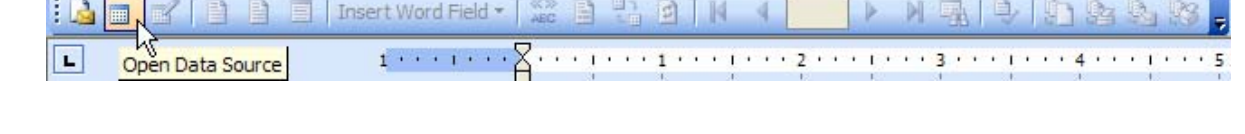

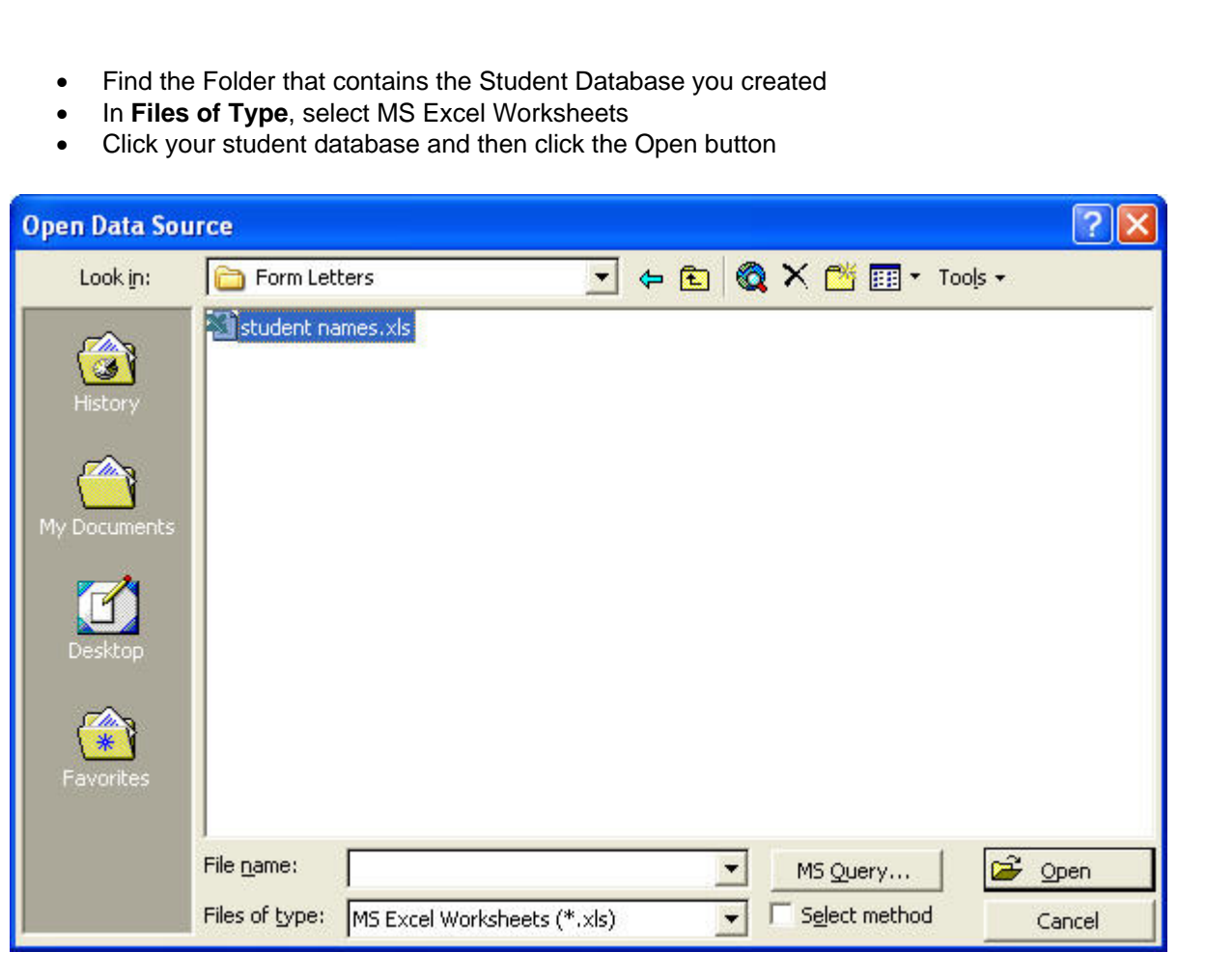

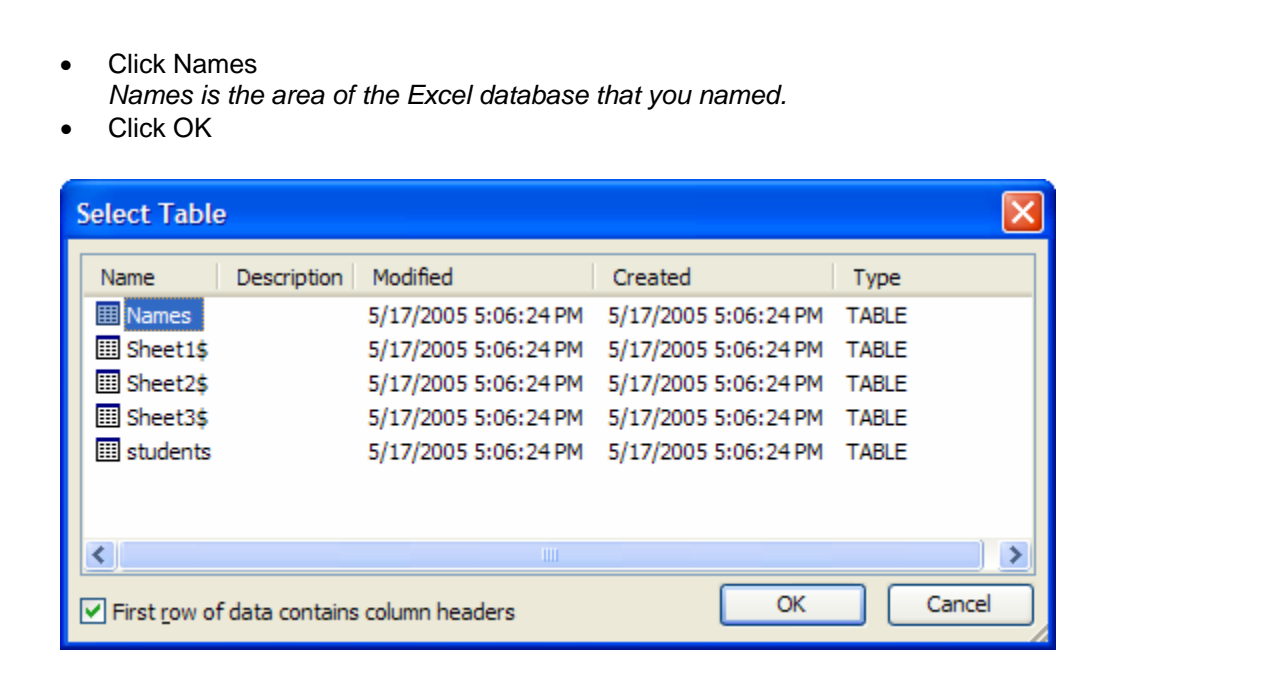

## **Creating the merge document** We are going to create a business form letter • Create a document heading Bonita Vista High School • Place the date in the upper right corner of the page *Bonita Vista High School* November 28, 2002

**Inserting the merge field**

• Click the **Insert Merge Field** icon from

the Mail Merge Toolbar *Don't click Insert Word Field* • See the graphic on the right

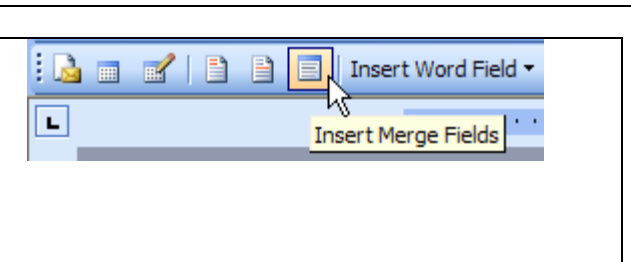

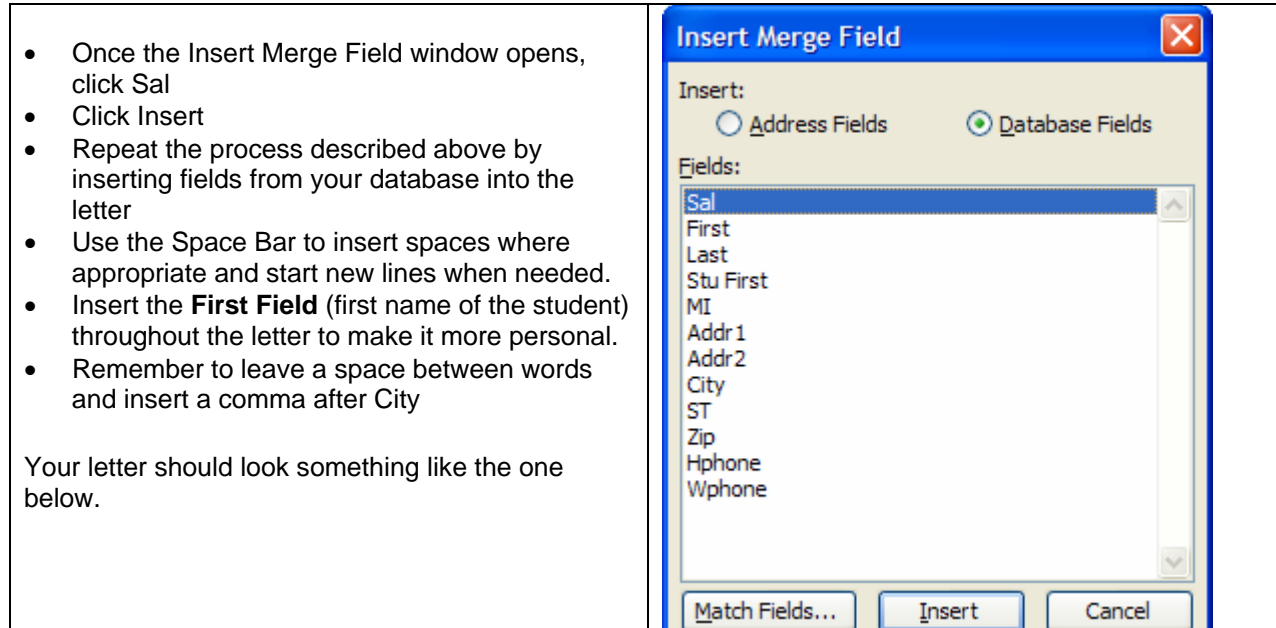

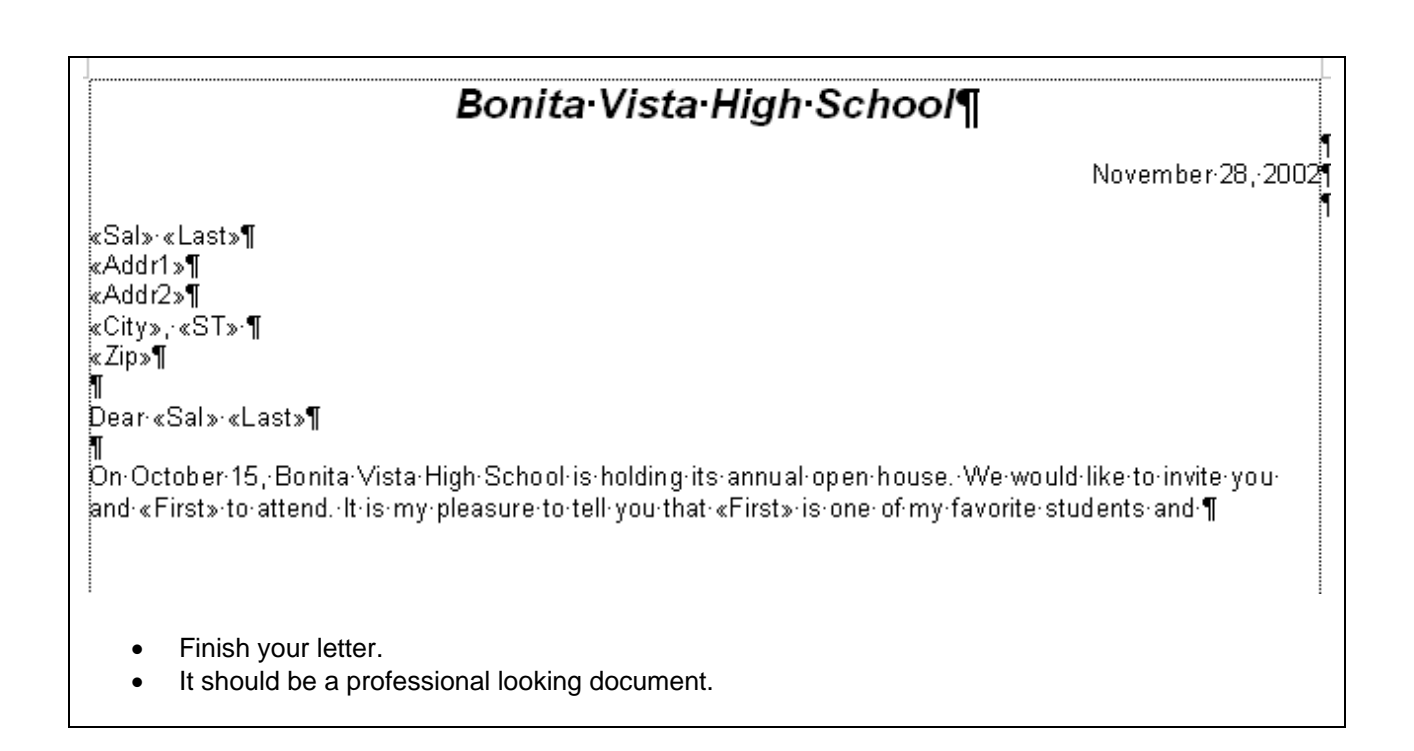

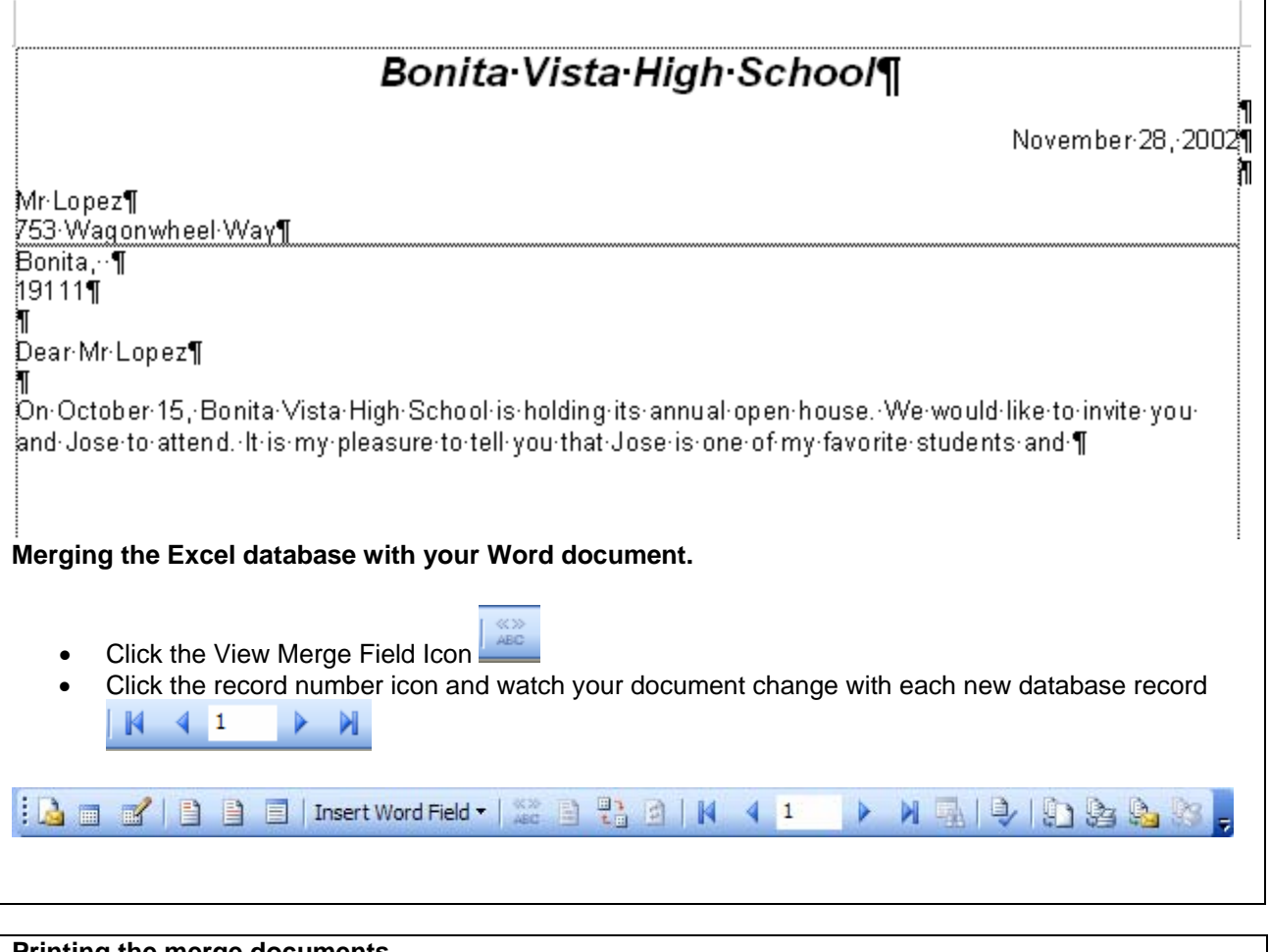

## **Printing the merge documents** • Click the **Merge to Printer icon**  $\left[\begin{array}{c}\infty\\ \infty\end{array}\right]\stackrel{\varphi_1}{\left[\begin{array}{c}\infty\\ \infty\end{array}\right]}\stackrel{\varphi_2}{\left[\begin{array}{c}\infty\\ \infty\end{array}\right]}\stackrel{\varphi_1}{\left[\begin{array}{c}\infty\end{array}\right]}\left[\begin{array}{c}\infty\\ \infty\end{array}\right]\left[\begin{array}{c}\infty\\ \infty\end{array}\right]$  $\blacktriangleright$ 川县中国 Q.  $\sum_{i=1}^{n} \frac{1}{i} \left( \frac{1}{i} \right)^{i} \left( \frac{1}{i} \right)^{i} \left( \frac{1}{i} \right)^{i} \left( \frac{1}{i} \right)^{i} \left( \frac{1}{i} \right)^{i} \left( \frac{1}{i} \right)^{i} \left( \frac{1}{i} \right)^{i} \left( \frac{1}{i} \right)^{i} \left( \frac{1}{i} \right)^{i} \left( \frac{1}{i} \right)^{i} \left( \frac{1}{i} \right)^{i} \left( \frac{1}{i} \right)^{i} \left( \frac{1}{i} \$ **CENTRAL** Merge to Printer • Click **OK** A separate letter should print for each record in your database. *As usual, you did great!*